## **How to Access the UM Network ( For UM Staff & Students)**

Welcome to UM Connect. UM Connect is your secure login credential that gains you access to the UM Network ( Wired & Wireless) .

- 1. Get Started Wired : https://connect.um.edu.my/ Wireless : Choose SSID (**UM-WiFi-Staff/UM-WiFi-Student/UM-WiFi-Guest)**
- 2. Confirm Your Identity

Click your category

- **Staff**
- **Student**
- **Guest**

On the Login Page,

- Enter your **Username** and **Password**
- Then, click **Login**

## **Note :**

- **UM-WiFi-Staff** :: for UM staff use UMMail's username & Password
- **UM-WiFi-Student** :: for UM students - use Siswa Mail's username & Password

After successfully logging in, You'll be directed to UM's website and you can now access the internet.

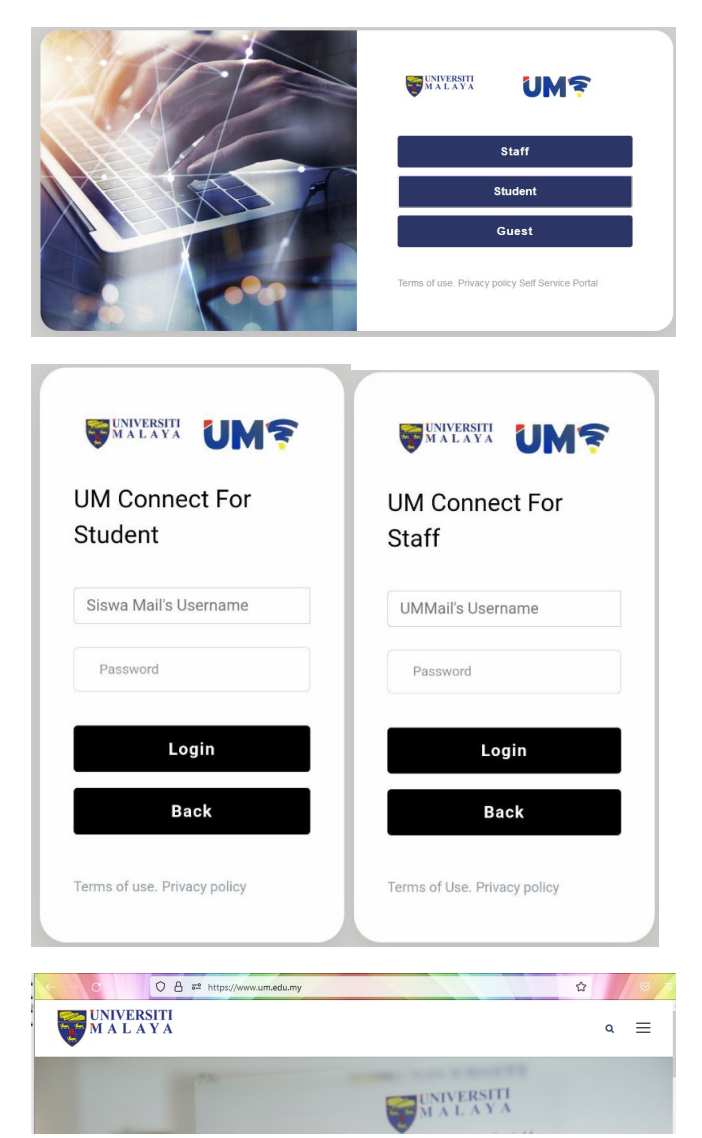

## 3. UM Network Self Service Portal

[https://connect.um.edu.my](https://connect.um.edu.my/)

- => Click **Logout** : Logout current account
- => Click **Deregister Auto Login** : Logout and inactivate auto login
- => Click **Self Service Portal** : Manage your connected devices

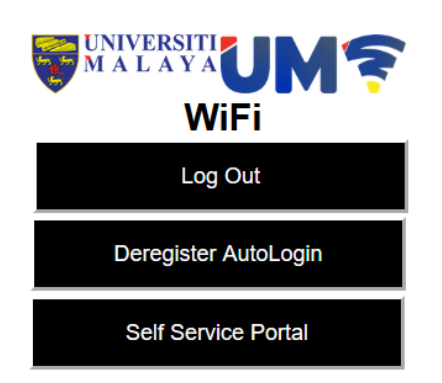

On the Self Service Portal Login Page,

- Enter your **FULL email address** and **password**
- Eg. aaa@um.edu.my (for Staff)
- Eg. aaa@siswa.um.edu.my (for Students)
- Then, click **Login**

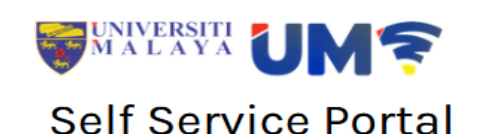

UMMail/Siswa Mail email address

password

Login

Manage connected devices using your user account.

- 1) To **remove** the selected device : Click L
- 2) **Verify** that all the devices are authenticated by you.

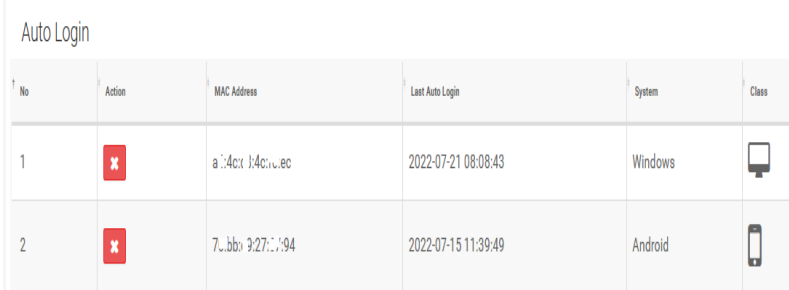

## **Network support?**

Use the helpdesk system to report any network-related issues. <https://helpdesk.um.edu.my/>